# **Microsoft® Office Outlook® 2016: Basic**

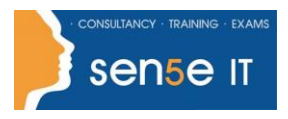

**[Ctrl+ Click here](mailto:enquiries@sensetraining.co.uk)  [to enquire about](mailto:enquiries@sensetraining.co.uk)  [this course:](mailto:enquiries@sensetraining.co.uk)**

# **Course Duration:**

1 day

# **Course Description:**

Email has become one of the most widely used methods of communication, whether for personal or business communications. In most organizations, large or small, email is the preferred form of communicating information amongst employees. As email grows in popularity and use, most organizations have found the need to implement a corporate mail management system such as Microsoft® Office Outlook® to handle the messages and meeting invitations sent among employees.

In this course, you will use Outlook to send, receive, and manage email messages, manage your contact information, schedule appointments and meetings, create tasks and notes for yourself, and customize the Outlook interface to suit your working style.

This course is the first in a series of two Microsoft® Office Outlook® 2016 courses. It will provide you with the basic skills you need to start using Outlook 2016 to manage your email communications, contact information, calendar events, tasks, and notes.

You can also use this course to prepare for the Microsoft Office Specialist (MOS) Certification exams for Microsoft Outlook 2016.

#### **Course Objectives:**

In this course, you will use Outlook to manage your email communications, including composing, reading, and responding to emails; schedule appointments and meetings; manage contact information; schedule tasks and create notes; customize message response options; and organize your mail.

You will:

- Navigate Outlook 2016 to read and respond to email.
- Use the Address Book, and format and spell check new messages.
- Attach files and insert illustrations to messages.
- Customize read and response options.
- Use flags, categories, and folders to organize messages.
- Create and work with Contacts.
- Create appointments and schedule meetings in Calendar.
- Create and work with Tasks and Notes.

### **Prerequisites**

To ensure your success in this course you should have end-user skills with any current version of Windows, including being able to start and close applications, navigate basic file structures, and manage files and folders is recommended. You can obtain this level of skill and knowledge by taking either one of the following Logical Operations courses, or any similar course in general Microsoft Windows skills:

*Using Microsoft® Windows® 10*

or

*Microsoft® Windows® 10: Transition from Windows® 7*

# **Microsoft® Office Outlook® 2016: Basic**

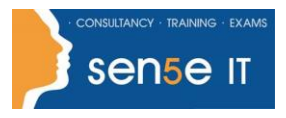

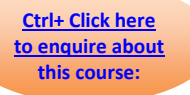

# **Course Content**

#### **Lesson 1: Getting Started with Outlook 2016**

Topic A: Navigate the Outlook Interface Topic B: Work with Messages Topic C: Access Outlook Help

#### **Lesson 2: Formatting Messages**

Topic A: Add Message Recipients Topic B: Check Spelling and Grammar Topic C: Format Message Content

#### **Lesson 3: Working with Attachments and Illustrations**

Topic A: Attach Files and Items Topic B: Add Illustrations to Messages Topic C: Manage Automatic Message Content

#### **Lesson 4: Customizing Message Options**

Topic A: Customize Reading Options Topic B: Track Messages Topic C: Recall and Resend Messages

**Lesson 5: Organizing Messages** Topic A: Mark Messages Topic B: Organize Messages Using Folders

# **Lesson 6: Managing Your Contacts**

Topic A: Create and Edit Contacts Topic B: View and Print Contacts

# **Lesson 7: Working with the Calendar**

Topic A: View the Calendar Topic B: Create Appointments Topic C: Schedule Meetings Topic D: Print the Calendar

### **Lesson 8: Working with Tasks and Notes**

Topic A: Create Tasks Topic B: Create Notes

Appendix A: Microsoft Office Outlook 2016 Exam 77-731

Appendix B: Microsoft Outlook 2016 Common Keyboard Shortcuts